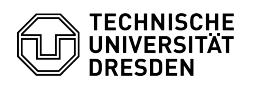

## E-Mail Einrichtung von Microsoft Outlook für macOS

## 03.07.2024 11:31:57

## **FAQ-Artikel-Ausdruck**

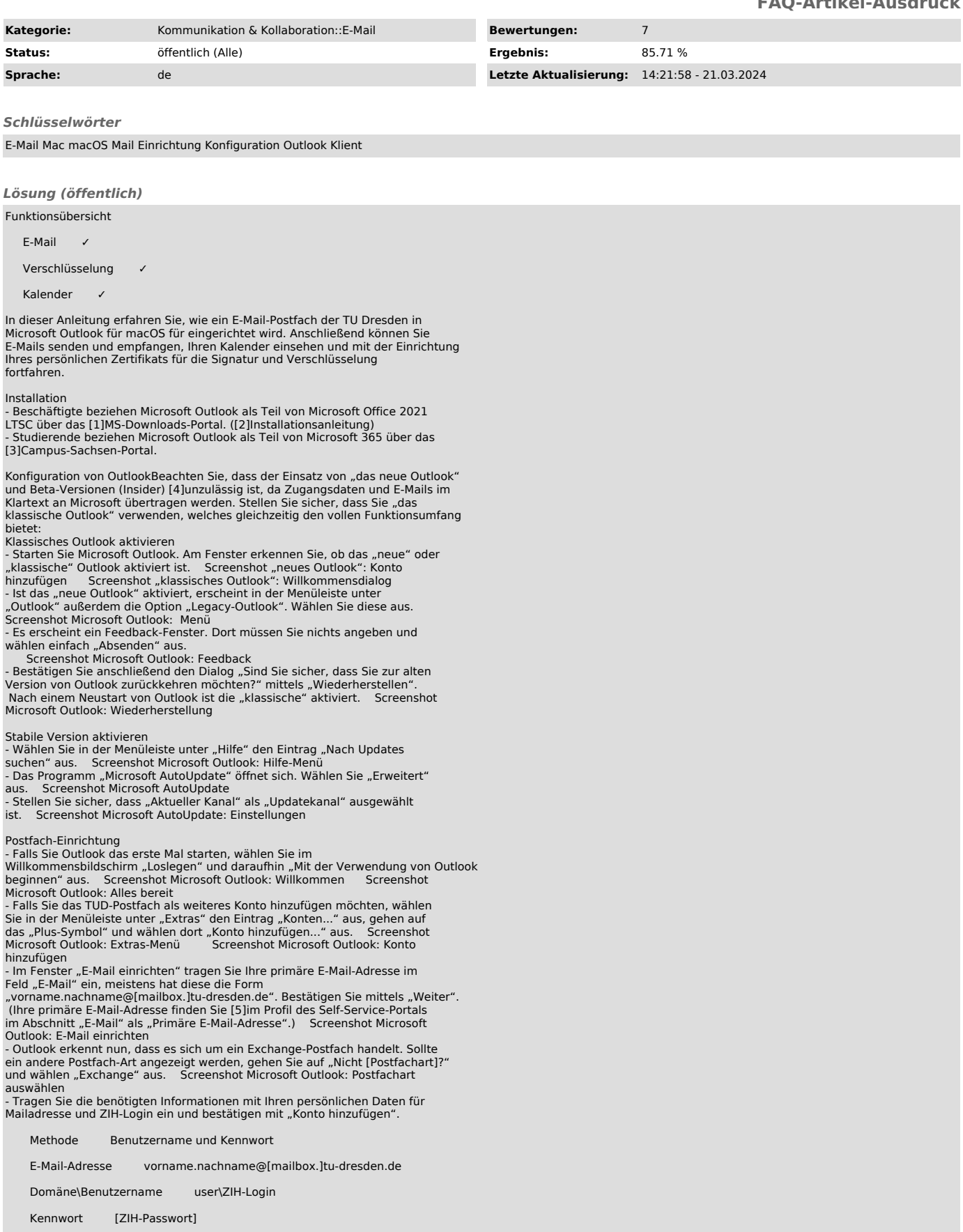

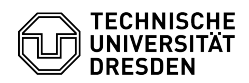

Server msx.tu-dresden.de

- Screenshot Microsoft Outlook: E-Mail Einrichtung Exchange<br>- Die Einrichtung des Postfachs ist nun abgeschlossen. Bestätigen Sie mittels<br>"Fertig". - Screenshot Microsoft Outlook: Einrichtung abgeschlossen

- [1] https://ms-downloads.zih.tu-dresden.de<br>[2] https://tickets.tu-dresden.de/otrs/customer.pl?Action=CustomerFAQZoom;ItemID=923<br>[3] https://campussachsen.tu-dresden.de<br>[4] https://faq.tickets.tu-dresden.de/v/ltemID=995<br>[5]
- 
-